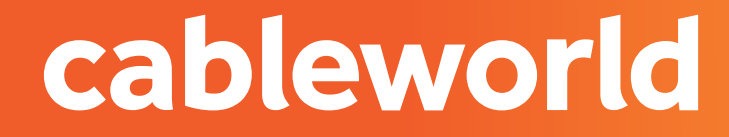

fibra

### DECODIFICADOR **WISI OR 622**

INSTALACIÓN

## PARTE FRONTAL

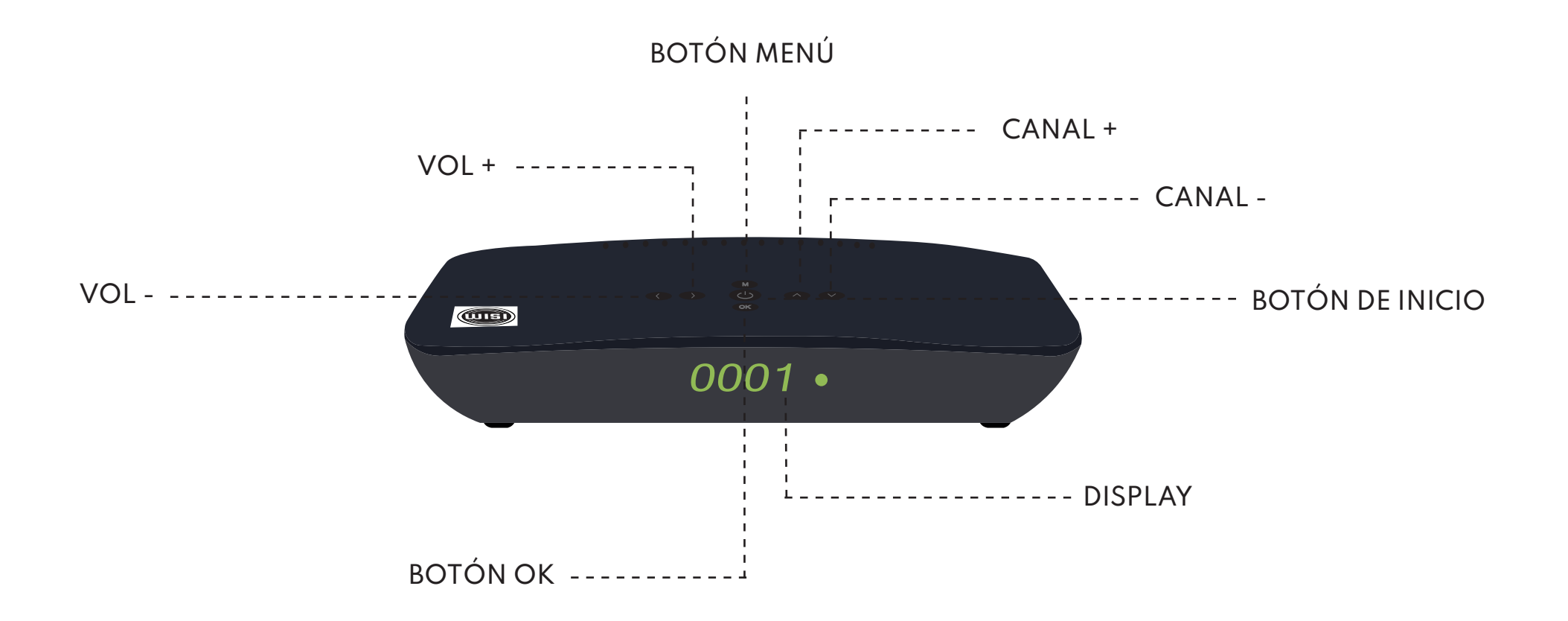

## PARTE TRASERA

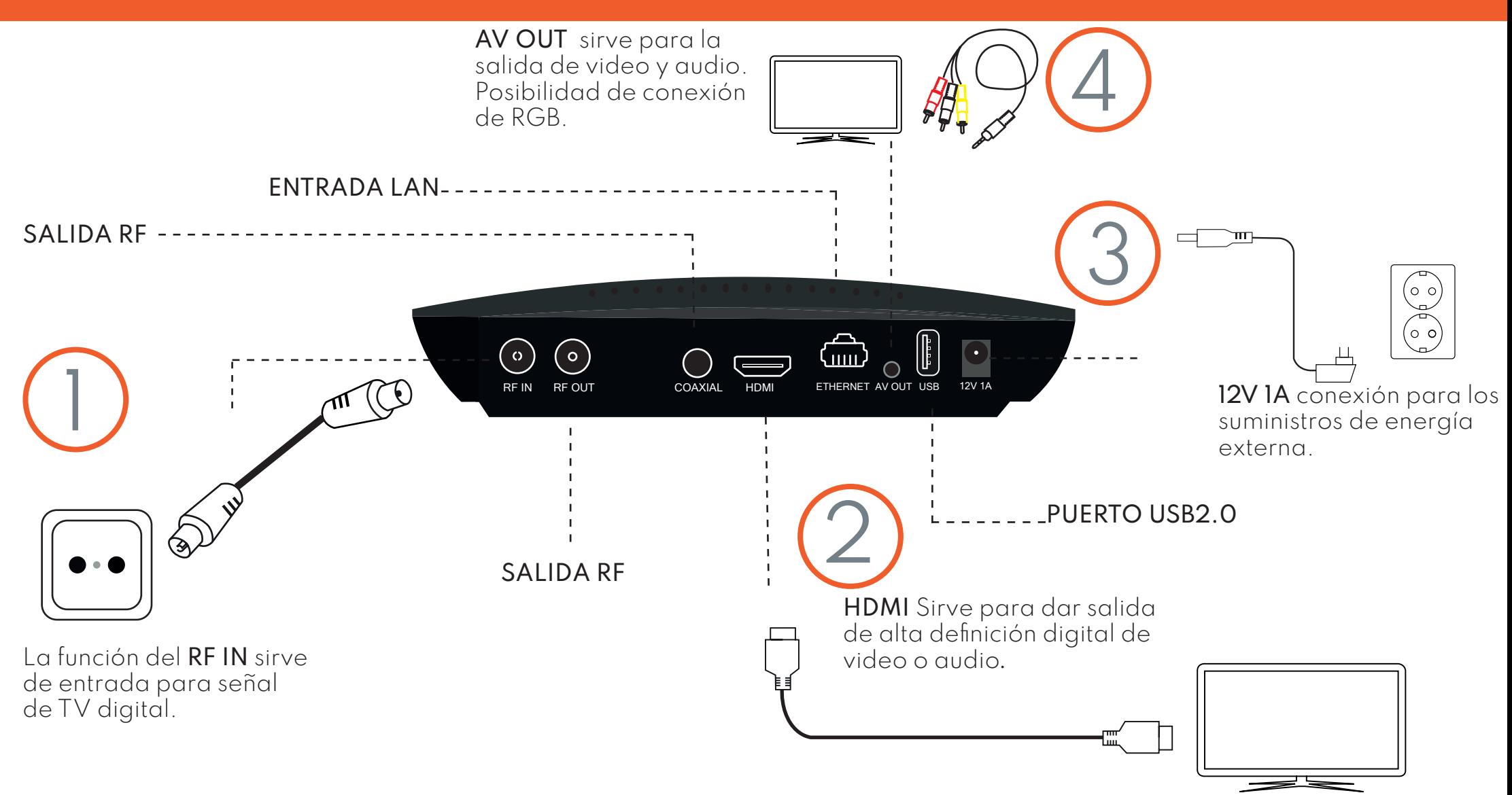

# RESINTONIZACIÓN DE CANALES

#### 1. SELECCIÓN DEL IDIOMA

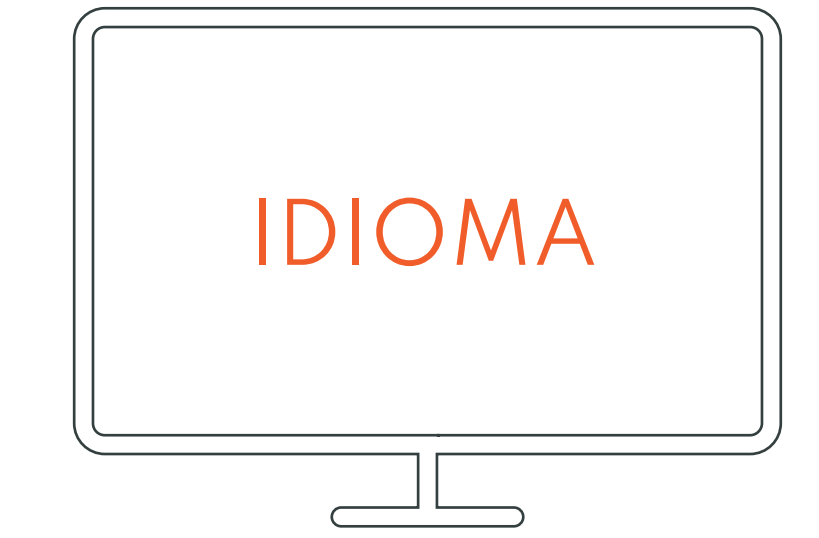

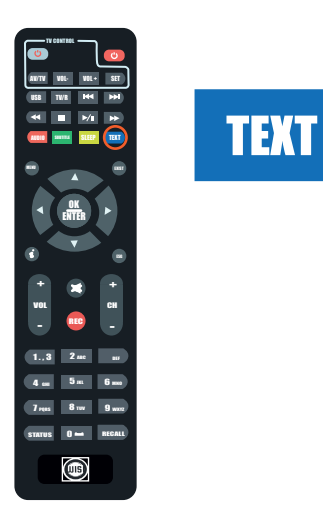

Al comenzar saldra la opción de elegir el idioma, bajas con las flechas del mando a distancia,cuando encuentres el idioma le das a la tecla azul del mando.

#### 2. BÚSQUEDA

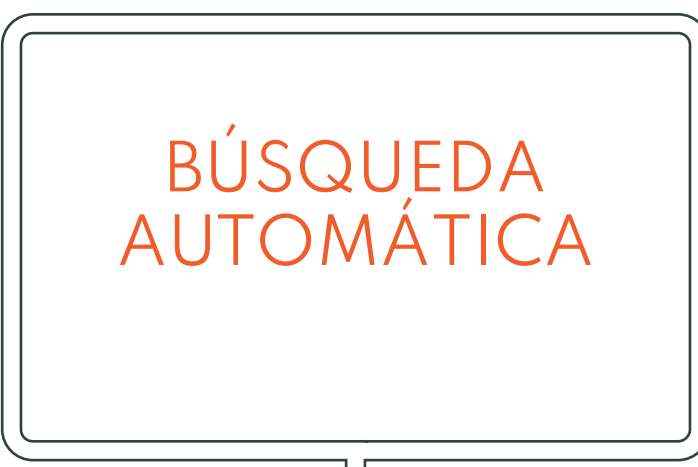

En el MENÚ seleccionará la opción de **búsqueda automática** y tendrá que hacer una serie de cambios a continuación:

El SCAN TYPE cambiará dependiendo de donde resida, se quedará en **cable** si usted es de Elda, Novelda, Monforte y Petrer, y **terrestre** si resides en otra ciudad diferente.

**>FRECUENCIA** S30 (378) número **378**.

Posteriormente, abajo en **canal RF**, buscará con las flechas del mando, la frecuencia **S30**, y justo al lado en el parentesis el

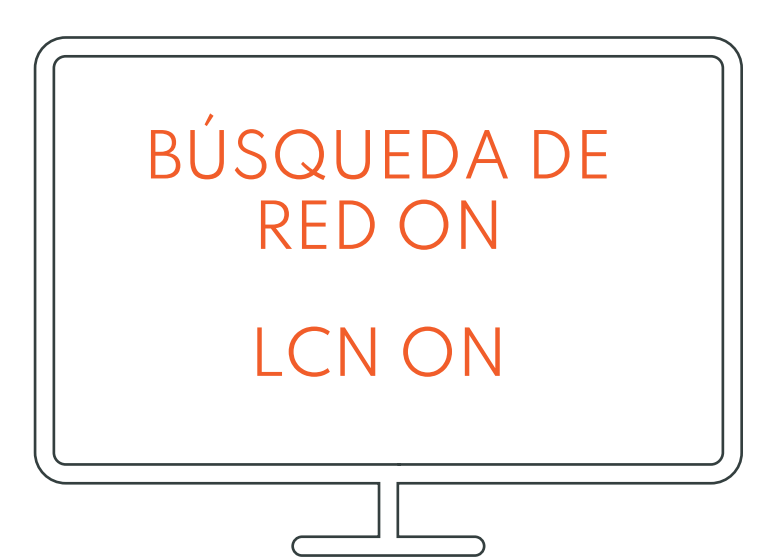

CANAL RF

Continuará poniendo la **búsqueda de red** en **ON** y el **LCN** en **ON** también.

cableworld fibra

cableworld fibra

#### 3.INICIAR BÚSQUEDA

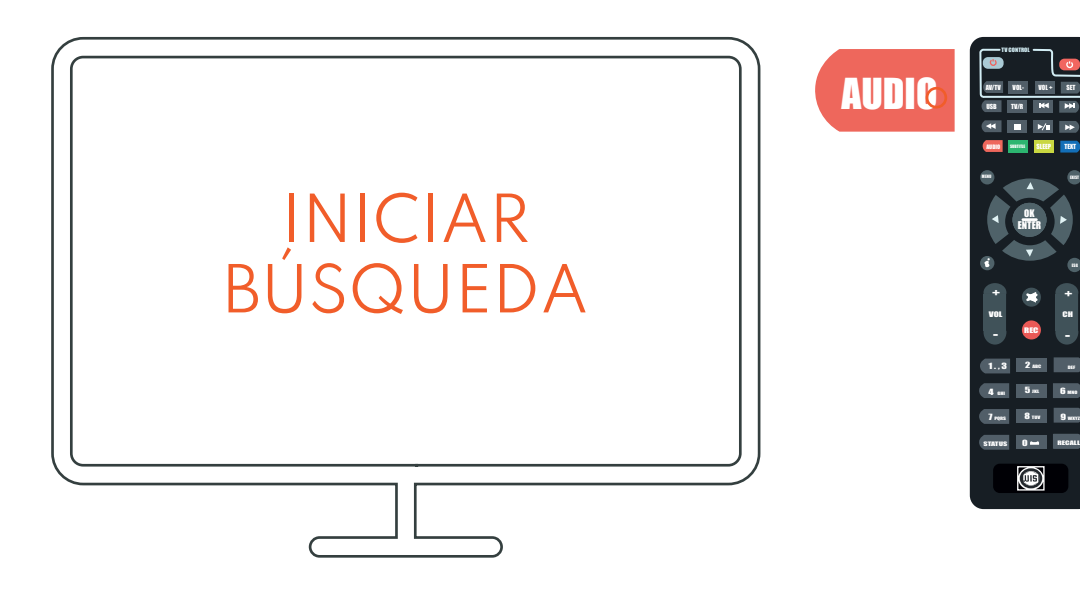

**¡CUIDADO!** no le de más de una vez al botón rojo, si lo hace saldrá y tendrá que comenzar desde el principio.

CH

Continuará **iniciando búsqueda** una vez realizado los pasos anteriores, para iniciar búsqueda hay que darle **una sola vez al botón rojo** de la parte superior izquierda, en el que pone audio.

Tardará unos minutos hasta que se busquen todos los canales, cuando se hayan búscado los canales le saldra un cartel que pondrá que si **quiere guardar los cambios**, y le dará a la opción de **SÍ**.

## RESINTONIZACIÓN DE CANALES. CON RESTAURACIÓN

#### 1. RESTAURAR DE FÁBRICA

cableworld fibra

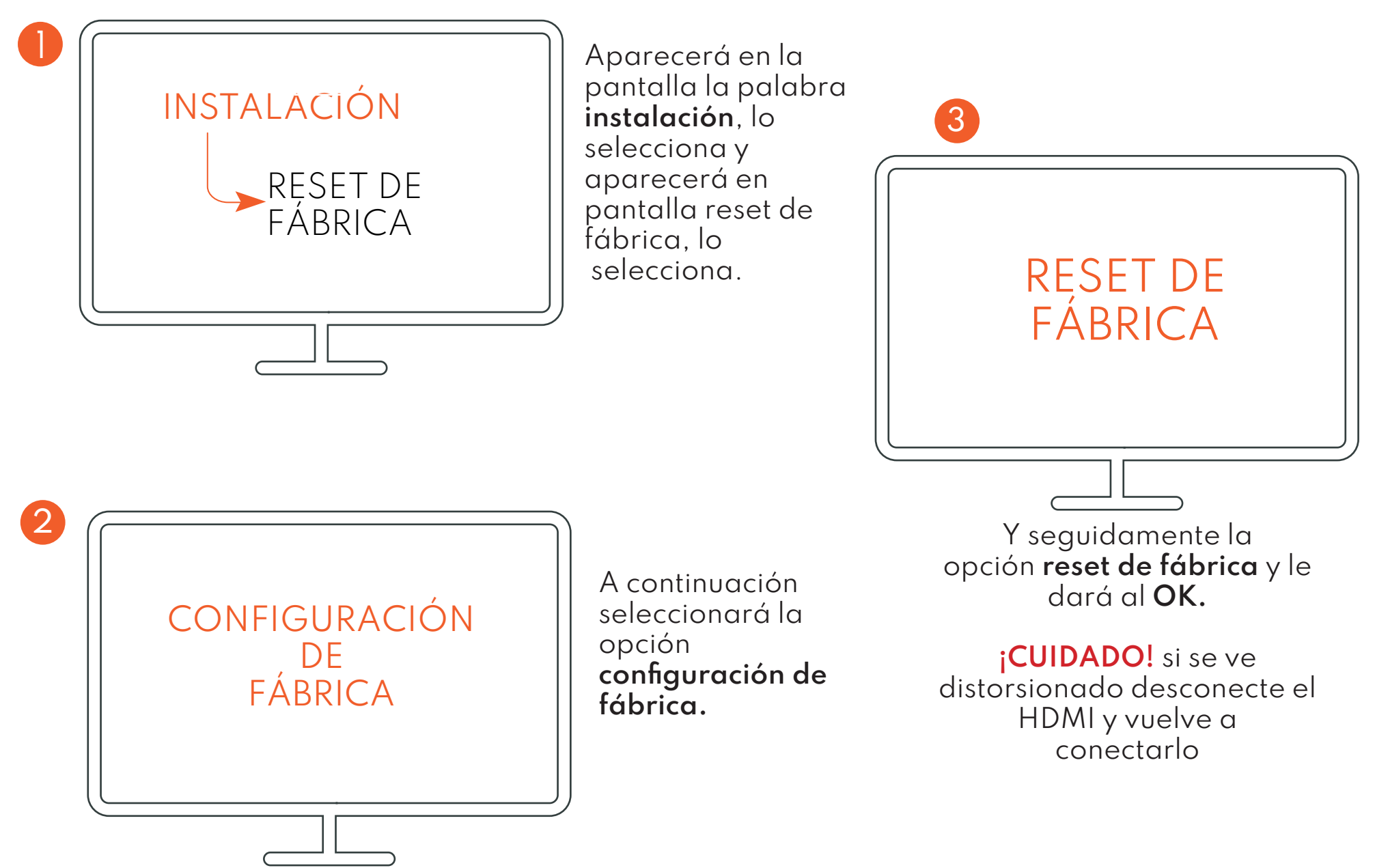

### 2. SELECCIÓN DEL IDIOMA

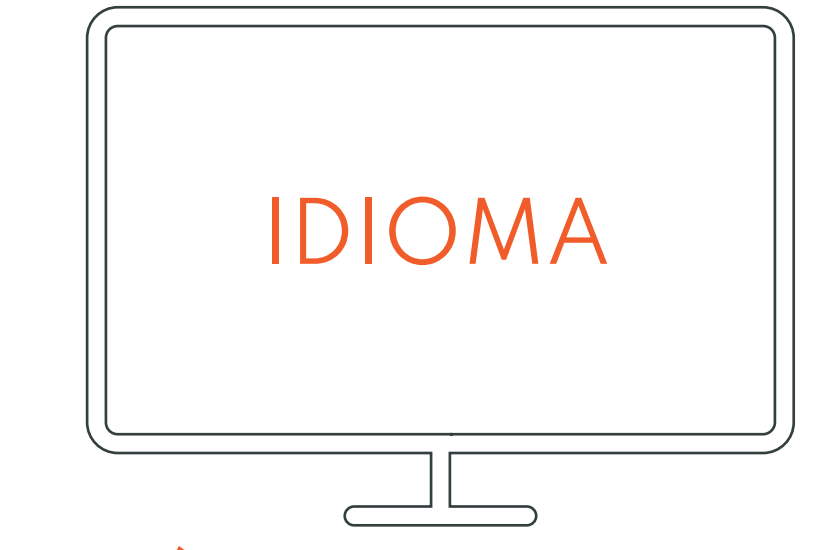

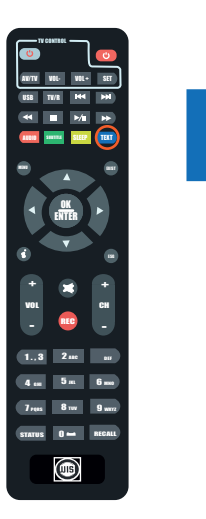

TEXT

Al comenzar saldra la opción de elegir el idioma, bajas con las flechas del mando a distancia,cuando encuentres el idioma le das a la tecla azul del mando.

### 3. BÚSQUEDA

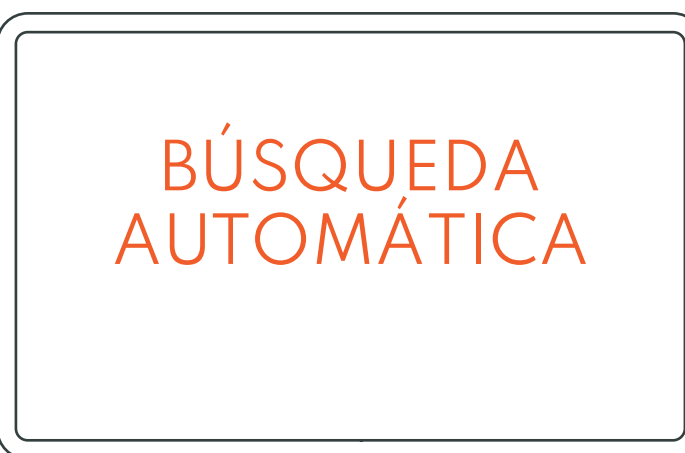

En el MENÚ seleccionará la opción de **búsqueda automática** y tendrá que hacer una serie de cambios a continuación:

El SCAN TYPE cambiará dependiendo de donde resida, se quedará en **cable** si usted es de Elda, Novelda, Monforte y Petrer, y **terrestre** si resides en otra ciudad diferente.

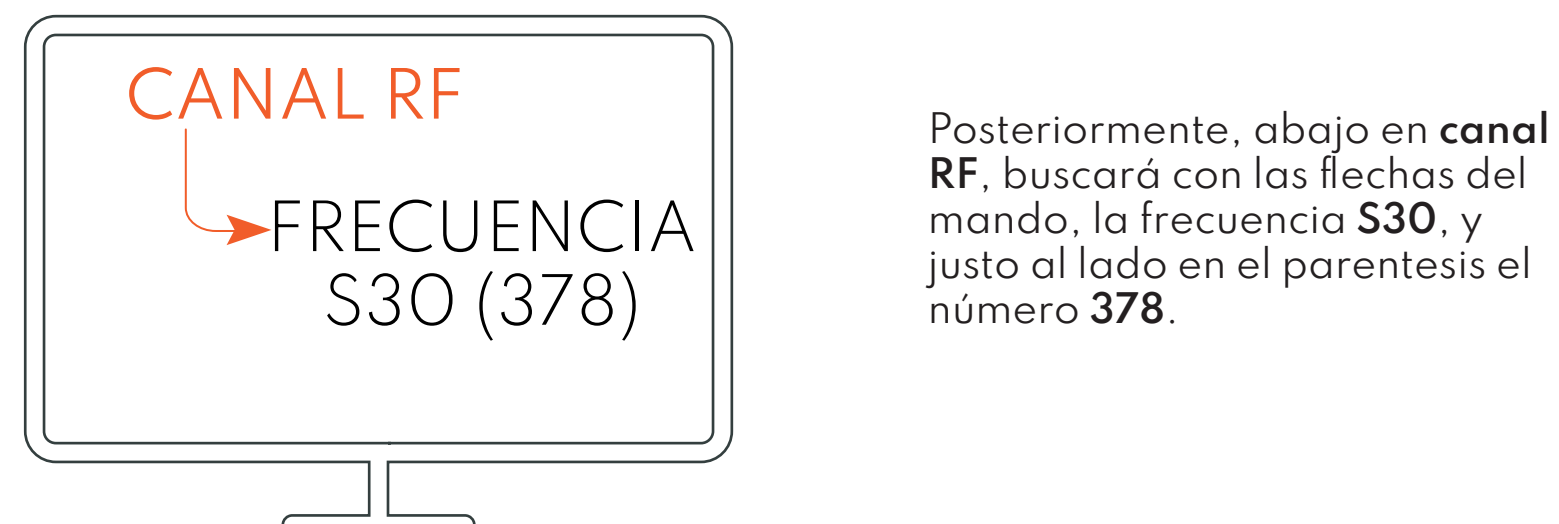

**RF**, buscará con las flechas del mando, la frecuencia **S30**, y justo al lado en el parentesis el número **378**.

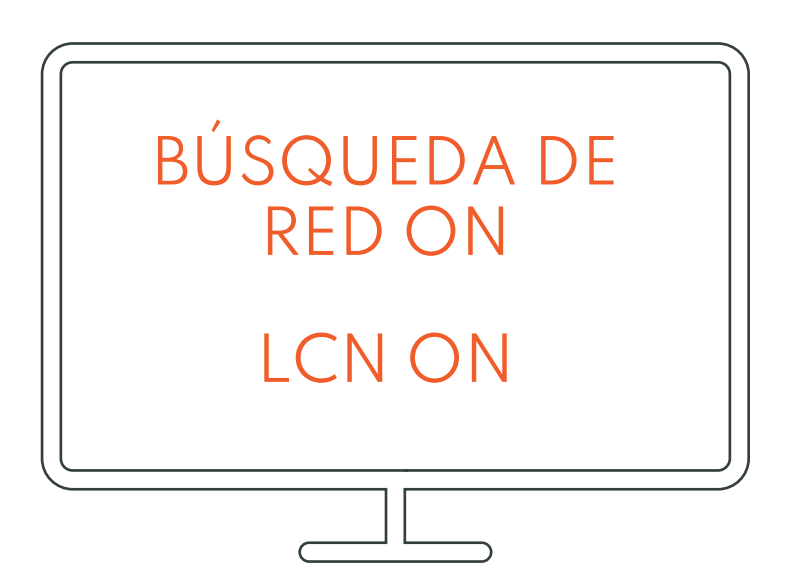

Continuará poniendo la **búsqueda de red** en **ON** y el **LCN** en **ON** también.

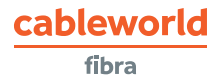

cableworld fibra

#### 4.INICIAR BÚSQUEDA

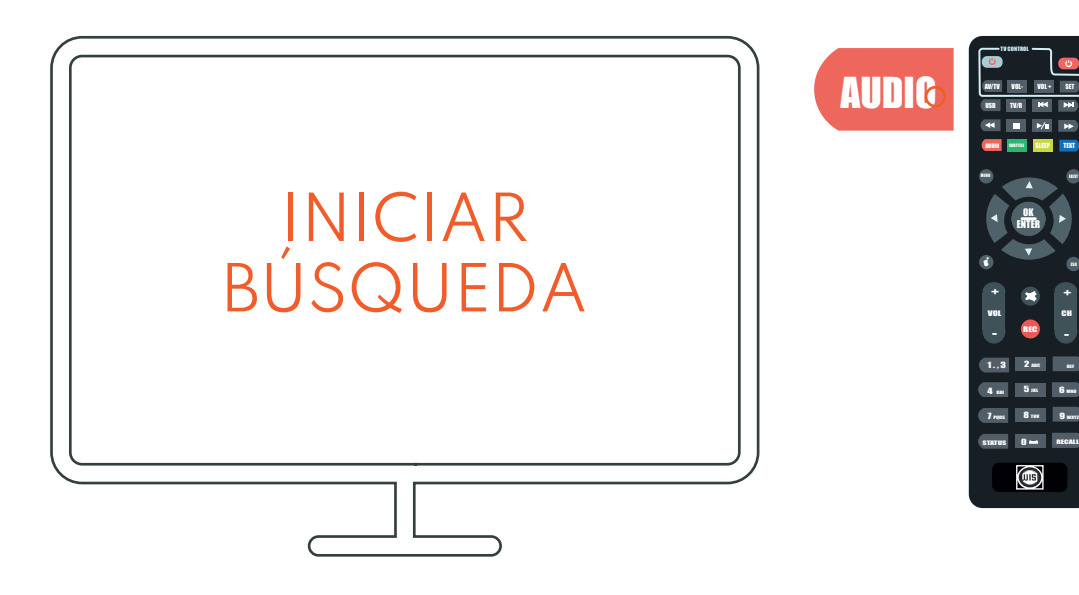

**¡CUIDADO!** no le de más de una vez al botón rojo, si lo hace saldrá y tendrá que comenzar desde el principio.

OK

 $2$  are  $5<sub>m</sub>$ 8 m

CH REC

Continuará **iniciando búsqueda** una vez realizado los pasos anteriores, para iniciar búsqueda hay que darle **una sola vez al botón rojo** de la parte superior izquierda, en el que pone audio.

Tardará unos minutos hasta que se busquen todos los canales, cuando se hayan búscado los canales le saldra un cartel que pondrá que si **quiere guardar los cambios**, y le dará a la opción de **SÍ**.